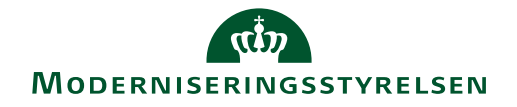

 I forbindelse med årsafslutningen kan man have behov for at ændre på en bogføringsdato, afhængig af hvilket år der vil være det mest retvisende at afregne i. Det er muligt både for kontrollant og godkender at foretage denne ændring.

Herunder instrueres i, hvorledes denne ændring foretages.

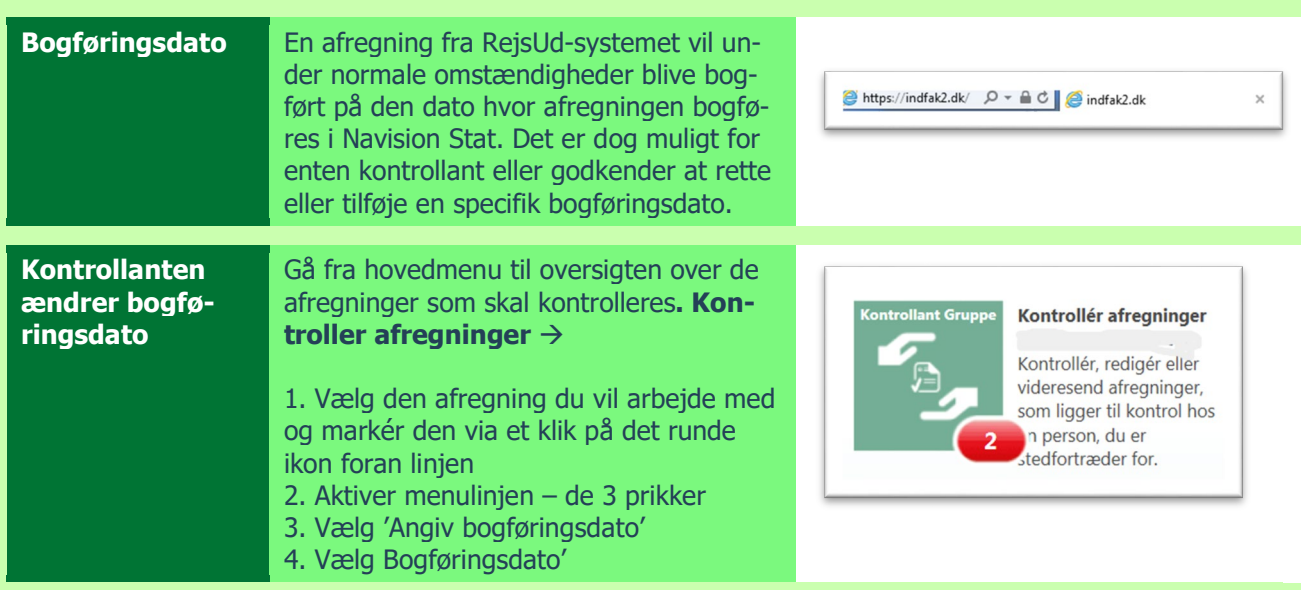

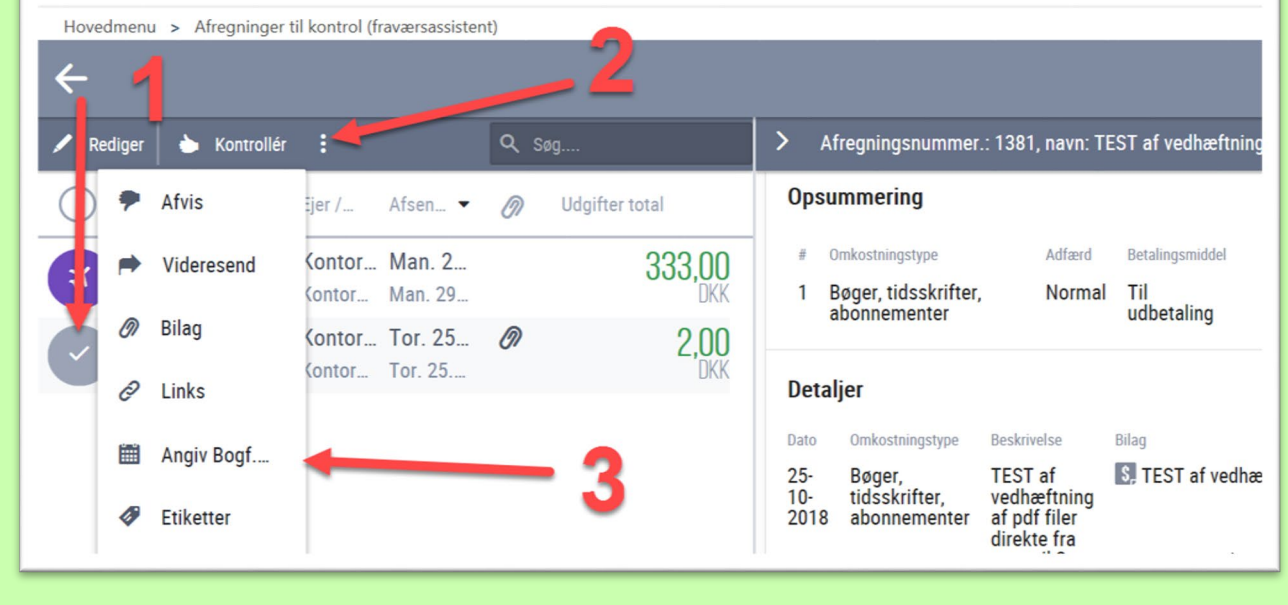

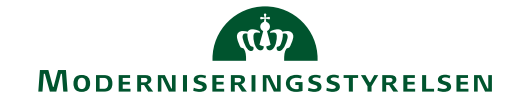

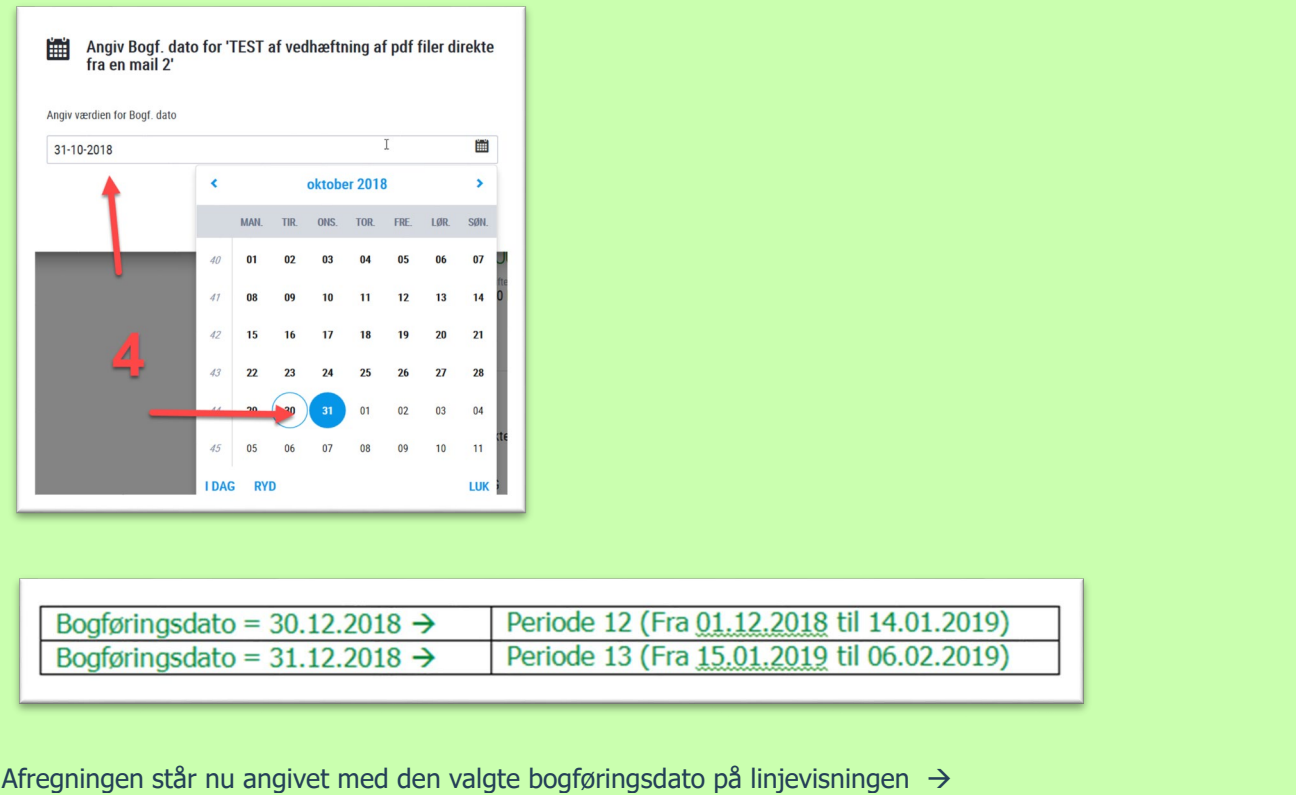

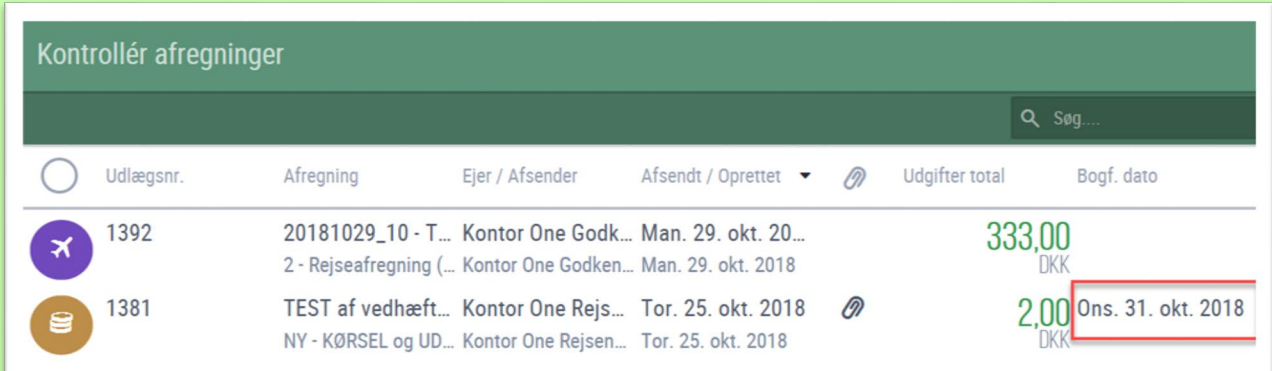

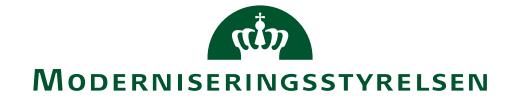

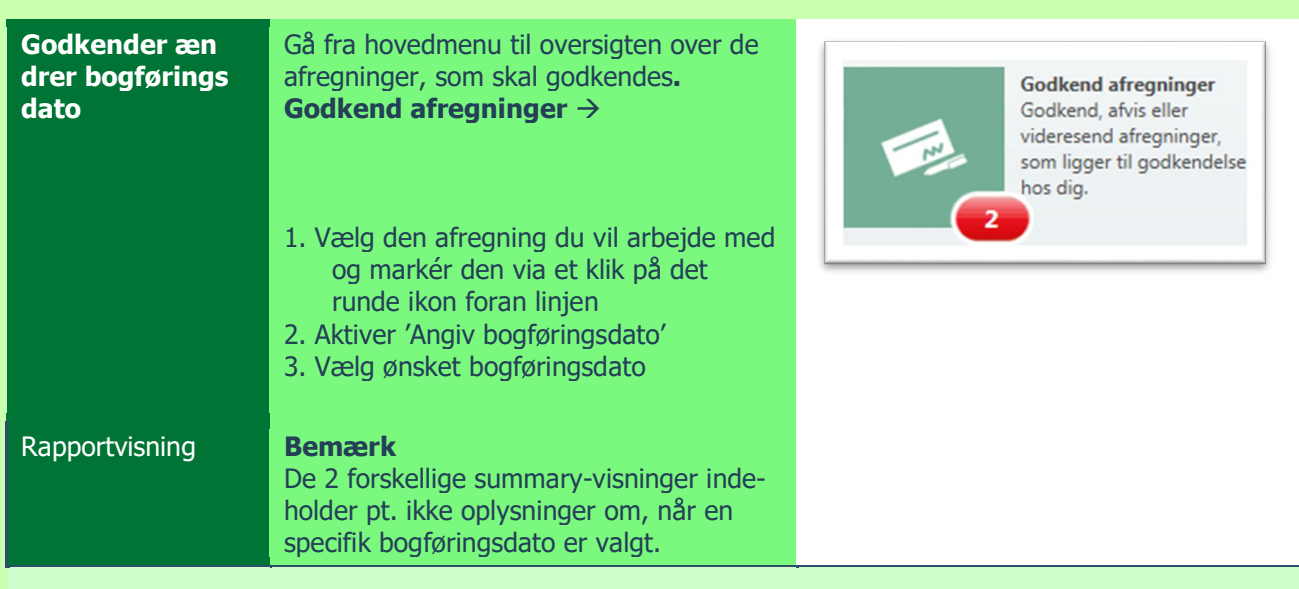

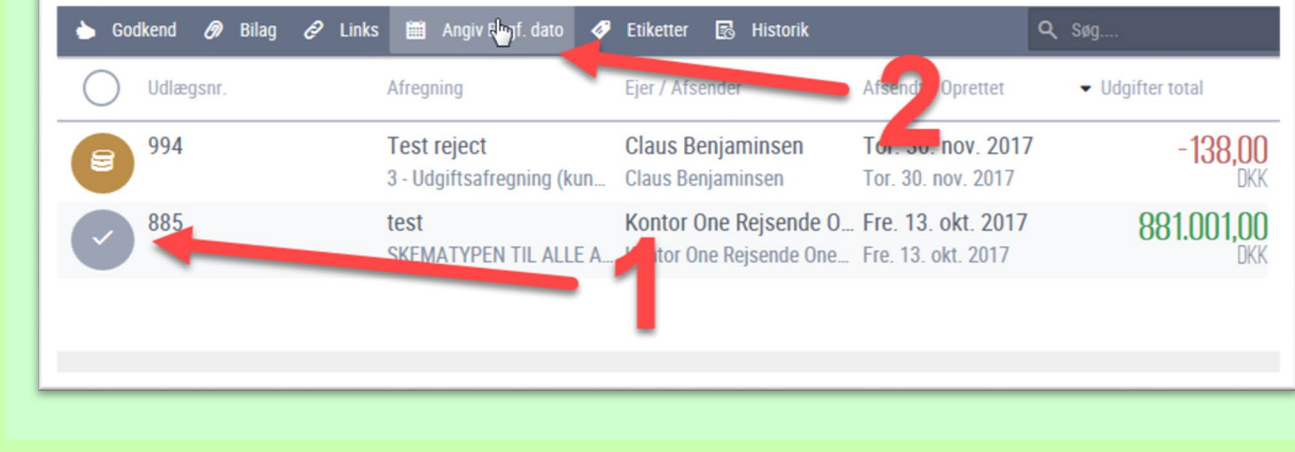

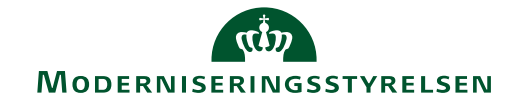

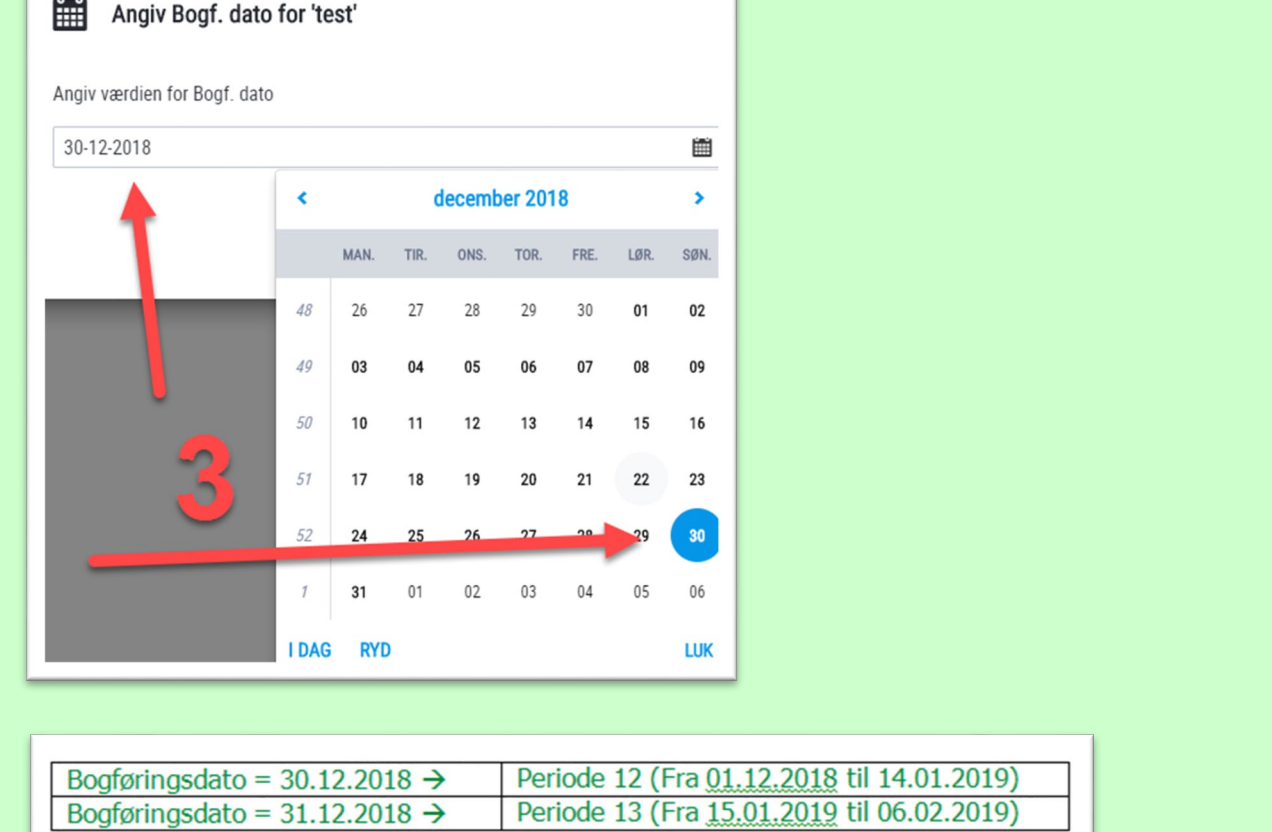

#### Nu fremgår afregningslinjen med den valgte bogføringsdato:

![](_page_3_Picture_35.jpeg)

![](_page_4_Picture_1.jpeg)

**Bemærk** at ingen af de to nedenstående summary-visninger viser den specifikke valgte bogføringsdato:

![](_page_4_Picture_47.jpeg)

Mål<br>2030200 – Forbrugervelfærd<br><sub>Systemfiter</sub><br>3 – Mtid

 $B$  KONTERING Alias<br>03222000000 - Møbler<br>8010200 - CPR-betaling (NemKonto)<br>010200 - CPR-betaling (NemKonto)

**Fiderald**<br>Note: Périntaine acceptes